## **BAB V**

## **IMPLEMENTASI DAN PENGUJIAN**

#### **5.1 HASIL IMPLEMENTASI**

Setelah penulis melakukan tahap perancangan selanjutnya yang dilakukan adalah tahap implementasi. Implementasi yang dimaksud adalah proses menterjemahkan rancangan menjadi sebuah program aplikasi. Adapun hasil implementasinya adalah sebagai berikut :

1. Tampilan Halaman Pendaftaran

Berikut adalah tampilan dari halaman Pendaftaran pengunjung yang ingin menjadi pelanggan. Tampilan halaman pendaftaran gambar 5.1 berikut merupakan hasil implementasi dari rancangan input halaman pendaftaran pada gambar 4.31

| <b>BO</b> IKEDN<br><b>ED</b> IKEDN<br>Cetak Tanggal: 2022-01-13 $\times$ <b>CO</b> Cetak Bulan: 1 - 2022<br>$\times$<br>$\times$ | $x +$               |                      |
|----------------------------------------------------------------------------------------------------|---------------------|----------------------|
| O C localhost/viola/index.php/aplikasi/daftarform<br>$\mathcal{C}$<br>$\rightarrow$                                              | 日☆                  | $\odot$              |
| <b>IKEDN</b><br>Q<br>Pilih Kategori<br>Masukan pencarian                                                                         | <b>MY CART</b><br>Έ |                      |
| $\equiv$<br><b>KATEGORI</b><br>HOME<br><b>CARA BELI</b><br><b>DAFTAR</b><br>LOGIN                                                |                     |                      |
| Home / Daftar                                                                                                    |                     |                      |
| <b>DAFTAR</b><br>Nama                                                                                                    |                     |                      |
| Nama                                                                                                    |                     |                      |
| Email                                                                                                    |                     |                      |
| Email                                                                                                    |                     |                      |
| Password                                                                                                    |                     |                      |
| Password                                                                                                    |                     |                      |
| <b>DAFTAR</b>                                                                                                    |                     |                      |
|                                                                                                    |                     |                      |
| b<br>$\mathcal{L}$<br>х                                                                                                    | ▲ 腹 関 細 中           | 2:07 PM<br>1/15/2022 |

**Gambar 5.1 Tampilan Halaman Pendaftaran**

## 2. Tampilan Halaman *Login* Pelanggan

Berikut adalah tampilan dari halaman *login* pelanggan yang ada pada sistem penjualan ini. Pelanggan memasukan *username* dan *password* pada saat pendaftaran. Setelah berhasil login pelanggan akan diarahkan ke menu profil dari pelanggan masing masing. Tampilan

halaman *login* pelanggan gambar 5.2 berikut merupakan hasil implementasi dari rancangan input halaman login pelanggan pada gambar 4.32

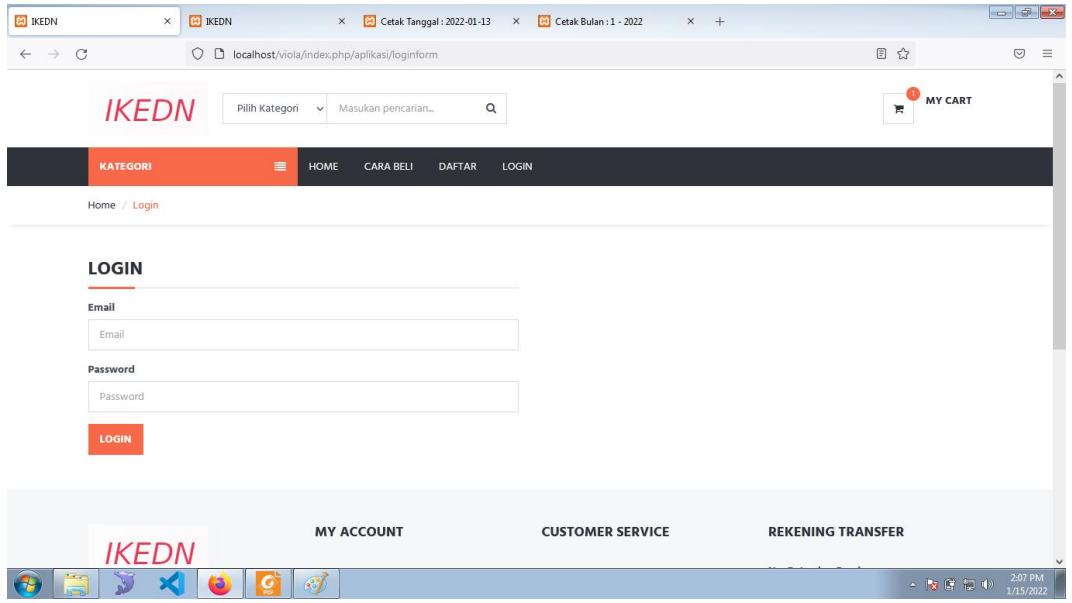

**Gambar 5.2 Tampilan Halaman** *Login* **Pelanggan**

3. Tampilan Halaman *Login* Admin

Berikut adalah tampilan dari halaman *login* admin yang dapat digunakan admin untuk masuk kedalam sistem admin yang dapat digunakan untuk mengelola menu menu yang ada pada sistem. Tampilan halaman *login* admin gambar 5.3 berikut merupakan hasil implementasi dari rancangan input halaman *login* admin pada gambar 4.32

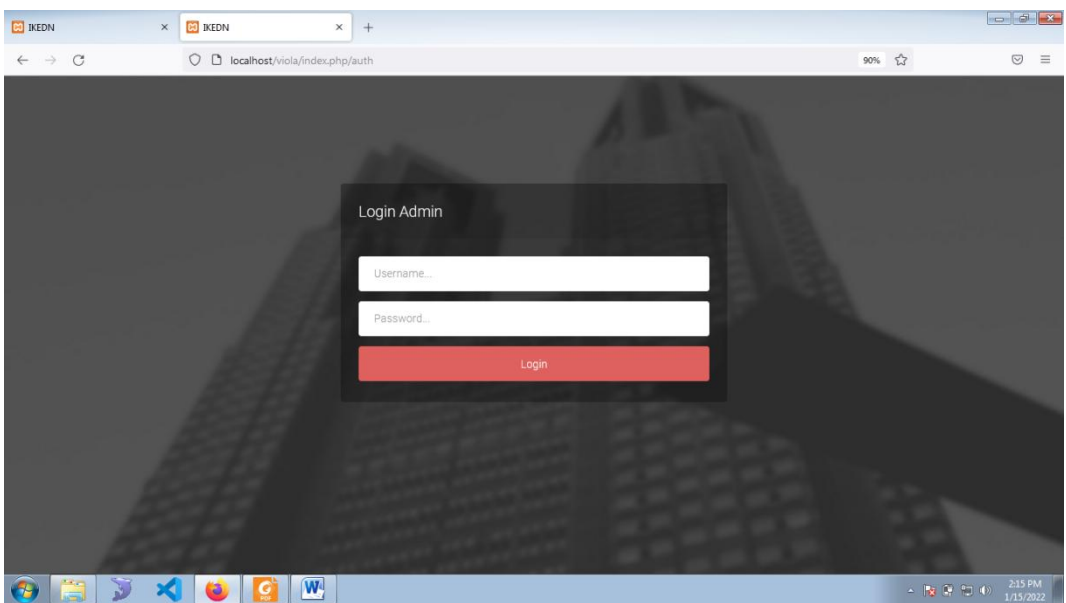

**Gambar 5.3 Tampilan Halaman** *Login* **Admin**

4. Tampilan Halaman Form Data Barang

Tampilan halaman form data Barang merupakan halaman yang dapat diakses oleh admin untuk menambah dan mengubah Barang. Tampilan halaman form data barang gambar 5.4 berikut merupakan hasil implementasi dari rancangan input halaman form data barang pada gambar 4.33

| <b>ED</b> IKEDN              | <b>ED</b> IKEDN<br>$\times$<br>$\times$<br>$+$             |           | $\left  \cdot \right $ $\left  \cdot \right $ $\left  \cdot \right $ $\left  \cdot \right $                                                                                                    |
|------------------------------|------------------------------------------------------------|-----------|----------------------------------------------------------------------------------------------------|
| $\leftarrow$ $\rightarrow$ C | $\bigcirc$ D localhost/viola/index.php/barang/barangTambah | 67% ☆     | $\odot$<br>$\equiv$                                                                                                    |
| <b>IKEDN</b>                 | $\equiv$                                                   |           | <b>A</b> - A<br>$\overline{\phantom{a}}$                                                                                                    |
| Dashboard                    | Produk / Tambah                                            |           |                                                                                                    |
| Palanggan                    |                                                            |           |                                                                                                    |
| Pernesanan                   | <b>Tambah Produk</b>                                       |           | Kerroan                                                                                                    |
| Kategori                     | Kode Produk                                                |           |                                                                                                    |
| Produk                       | <b>Yoor</b>                                                |           |                                                                                                    |
| Administrator                | Nama<br>Nama Produt                                        |           |                                                                                                    |
| Informasi                    | Kategori                                                   |           |                                                                                                    |
| Laporan                      | - Kategori -                                               |           | $\sim$                                                                                                    |
|                              | Harga                                                      |           |                                                                                                    |
|                              | Harga                                                      |           | id.                                                                                                    |
|                              | Stok                                                       |           |                                                                                                    |
|                              | -pox                                                       |           | $\begin{array}{c c} \hline \text{C} & \text{D} & \text{A} \\ \hline \text{C} & \text{A} & \text{A} \\ \hline \text{C} & \text{A} & \text{A} \\ \hline \text{C} & \text{A} & \text{A} \\ \hline \text{C} & \text{A} & \text{A} \\ \hline \text{C} & \text{A} & \text{A} \\ \hline \text{C} & \text{A} & \text{A} \\ \hline \text{C} & \text{A} & \text{A} \\ \hline \text{C} & \text{A} & \text{A} \\ \hline \text{C} & \text{A} & \text{A} \\ \$ |
|                              | Bahan<br>· Bahari                                          |           |                                                                                                    |
|                              | Deskripsi Produk                                           |           |                                                                                                    |
|                              | Keterangan                                                 |           |                                                                                                    |
|                              |                                                            |           |                                                                                                    |
|                              |                                                            |           |                                                                                                    |
|                              |                                                            |           | h.                                                                                                    |
|                              | Simpan                                                     |           |                                                                                                    |
|                              |                                                            |           |                                                                                                    |
|                              |                                                            |           |                                                                                                    |
| V<br>自<br>$\mathcal{L}$      | $\mathbf{A}$<br>$\mathscr{F}$<br>$\overline{a}$<br>l G     | × 隆 年 100 | 2:08 PM<br>1/15/2022                                                                                                    |

**Gambar 5.4 Tampilan Halaman Form Data Barang**

5. Tampilan Halaman Form Data Kategori

Tampilan halaman form data kategori merupakan halaman yang dapat diakses oleh admin untuk menambah dan mengubah kategori. Tampilan halaman form data kategori gambar 5.5 berikut merupakan hasil implementasi dari rancangan input halaman form data kategori pada gambar 4.34

| <b>ED</b> IKEDN<br>$\times$  | <b>BO</b> IKEDN<br>$\times$<br>$^{\mathrm{+}}$ |                                      |                                    |
|------------------------------|------------------------------------------------|--------------------------------------|------------------------------------|
| $\leftarrow$ $\rightarrow$ C | O C localhost/viola/index.php/kategori/tambah  | $\stackrel{\leftrightarrow}{\omega}$ | $\odot$<br>$\equiv$                |
| <b>IKEDN</b>                 | $\equiv$                                       | $\rightarrow$                        | $\widehat{\phantom{a}}$<br>$2 - 2$ |
| Dashboard                    | Kategori / Tambah                              |                                      |                                    |
| Pelanggan                    |                                                |                                      |                                    |
| Pemesanan                    | <b>Tambah Kategori</b><br>×                    | Kembali                              |                                    |
| Kategori                     | Nama                                           |                                      |                                    |
| Produk                       | Nama                                           |                                      |                                    |
| Administrator                | Simpan                                         |                                      |                                    |
| Informasi                    |                                                |                                      |                                    |
| Laporan                      |                                                |                                      |                                    |
|                              |                                                |                                      |                                    |
| 34<br>$\blacksquare$<br>۱z,  | C<br>$\bullet$<br>S                            | ▲ 2 日 日 中                            | 2:08 PM<br>1/15/2022               |

**Gambar 5.5 Tampilan Halaman Form Data Kategori**

### 6. Tampilan Halaman Form Data Ongkos Kirim

Tampilan halaman form data Ongkos Kirim merupakan halaman yang dapat diakses oleh admin untuk menambah data Ongkos Kirim. Tampilan halaman form data ongkos kirim gambar 5.6 berikut merupakan hasil implementasi dari rancangan input halaman form data ongkos kirim pada gambar 4.35

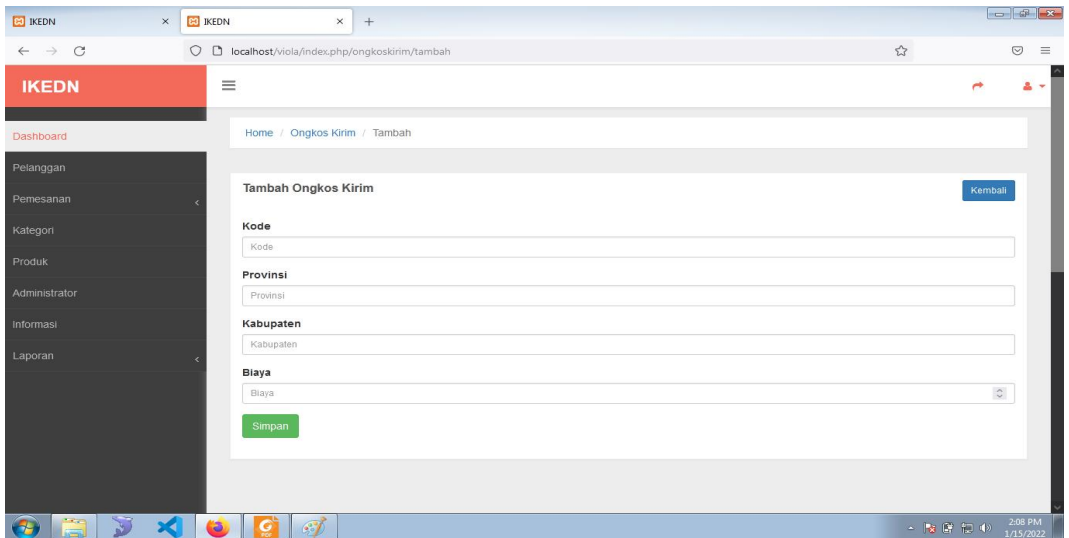

**Gambar 5.6 Tampilan Halaman Form Data Ongkos Kirim**

7. Tampilan Halaman Form Data Admin

Tampilan halaman form data Admin merupakan halaman yang dapat diakses oleh admin untuk menambah data admin. Tampilan halaman form data admin gambar 5.7 berikut merupakan hasil implementasi dari rancangan input halaman form data admin pada gambar 4.36

| <b>ED</b> IKEDN<br>$\times$                             | <b>BO</b> IKEDN<br>$\times$<br>$+$                                     |                             |                              |
|---------------------------------------------------------|------------------------------------------------------------------------|-----------------------------|------------------------------|
| $\leftarrow$ $\rightarrow$ C                            | $\bigcirc$ <b>D</b> localhost/viola/index.php/administrator/userTambah | $\stackrel{\wedge}{\omega}$ | $\odot$<br>$\equiv$          |
| <b>IKEDN</b>                                            | $\equiv$                                                               | ٣                           | $\hat{\phantom{a}}$<br>$2 -$ |
| Dashboard                                               | Administrator / Tambah                                                 |                             |                              |
| Pelanggan                                               |                                                                        |                             |                              |
| Pemesanan                                               | <b>Tambah Administrator</b><br>a                                       | Kembali                     |                              |
| Kategori                                                | Nama                                                                   |                             |                              |
| Produk                                                  | <b>Nama</b>                                                            |                             |                              |
| Administrator                                           | Username<br>Username                                                   |                             |                              |
| Informasi                                               | Password                                                               |                             |                              |
| Laporan                                                 | Password                                                               |                             |                              |
|                                                         | <b>Status</b>                                                          |                             |                              |
|                                                         | - Pilih Status -                                                       |                             | $\checkmark$                 |
|                                                         | Level                                                                  |                             |                              |
|                                                         | - Pilih Level -                                                        |                             | $\checkmark$                 |
|                                                         | Simpan                                                                 |                             |                              |
| $\mathbf{v}$<br>$\Box$<br>$\mathbf{X}$<br>$\mathcal{F}$ | $\bullet$<br><b>IC</b><br>$\mathscr{F}$                                | ▲ 2 日 日 中                   | 2:09 PM<br>1/15/2022         |

**Gambar 5.7 Tampilan Halaman Form Data Admin**

8. Tampilan Halaman Form Data Info Web

Tampilan halaman form data Info Web merupakan halaman yang dapat diakses oleh admin untuk mengubah Info Web.Tampilan halaman form data ubah info web pada gambar 5.8 berikut merupakan hasil implementasi dari rancangan input halaman form data ongkos kirim pada gambar 4.36

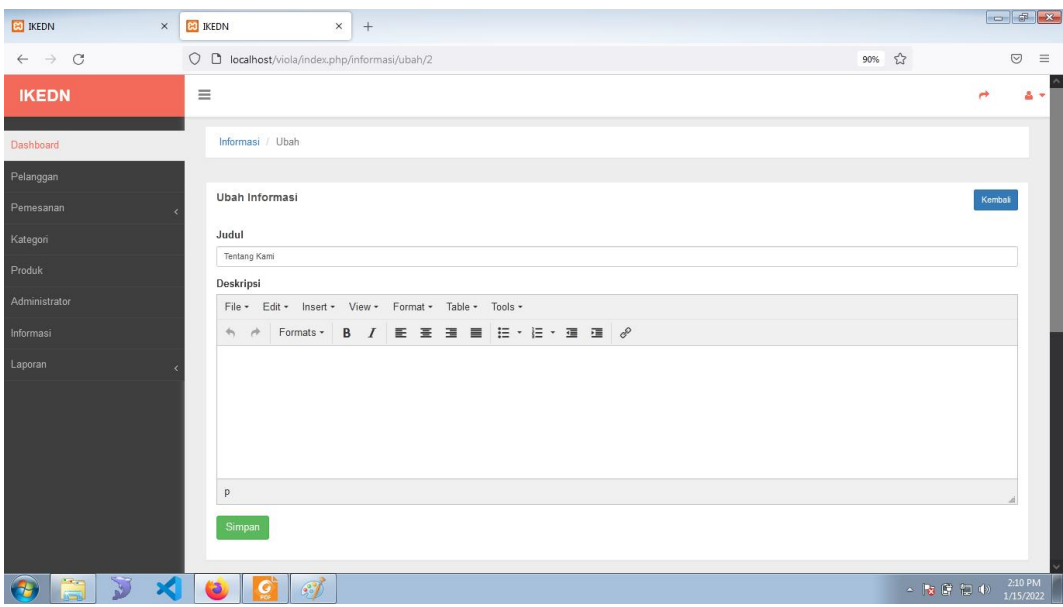

**Gambar 5.8 Tampilan Halaman Form Data Info Web**

### 9. Tampilan Halaman Utama *Website*

Berikut tampilan halaman utama *Website* yang pertama kali dilihat ketika membuka *Website,* dalam halaman terdapat beberapa menu yang akan digunakan pengunjung dan pelanggan. Tampilan halaman utama *website* gambar 5.9 berikut merupakan hasil implementasi dari rancangan output halaman utama *website* pada gambar 4.38

| <b>CO</b> IKEDN              | $\times$<br><b>ED</b> IKEDN            | X 3 Cara Print Screen di Windows X 6 New Tab<br>$x +$ |                                                                                                    |                      |
|------------------------------|----------------------------------------|-------------------------------------------------------|----------------------------------------------------------------------------------------------------|----------------------|
| $\leftarrow$ $\rightarrow$ C | $\bigcirc$ $\bigcirc$ localhost/viola/ |                                                       | 目☆                                                                                                    | $\odot$<br>$\equiv$  |
|                              | <b>IKEDN</b><br>Pilih Kategori         | Masukan pencarian<br>$\alpha$                         | MY CART<br>ĸ                                                                                                    |                      |
|                              | <b>KATEGORI</b><br>廣<br><b>HOME</b>    | DAFTAR<br>LOGIN<br><b>CARA BELI</b>                   |                                                                                                    |                      |
|                              | BAJU                                   |                                                       |                                                                                                    |                      |
|                              | CELANA                                 |                                                       |                                                                                                    |                      |
|                              | TAS                                    |                                                       |                                                                                                    |                      |
|                              | GELANG                                 | Lyn                                                   |                                                                                                    |                      |
|                              | ٠.<br><b>AKSESORIES</b>                | Up to 50% Discount                                    |                                                                                                    |                      |
|                              |                                        | <b>SHOP NOW</b>                                       |                                                                                                    |                      |
|                              | $\mathcal{L}$                          |                                                       | $\mathbf{A} = \begin{bmatrix} \mathbf{I}_{\mathbf{X}} & \mathbf{I}_{\mathbf{Y}} & \mathbf{I}_{\mathbf{Y}} \\ \mathbf{I}_{\mathbf{X}} & \mathbf{I}_{\mathbf{Y}} & \mathbf{I}_{\mathbf{Y}} \end{bmatrix} \quad \mathbf{I}_{\mathbf{Y}} \quad \mathbf{I}_{\mathbf{Y}} \quad \mathbf{I}_{\mathbf{Y}} \quad \mathbf{I}_{\mathbf{Y}} \quad \mathbf{I}_{\mathbf{Y}} \quad \mathbf{I}_{\mathbf{Y}} \quad \mathbf{I}_{\mathbf{Y}} \quad \mathbf{I}_{\mathbf{Y}} \quad \mathbf{I}_{\mathbf{$ | 1:55 PM<br>1/15/2022 |

**Gambar 5.9 Tampilan Halaman Utama**

## 10. Tampilan Halaman Keranjang Belanja

Tampilan Halaman keranjang belanja merupakan tampilan dari data keranjang belanja pelanggan. Tampilan halaman kerancangan belanja gambar 5.10 berikut merupakan hasil implementasi dari rancangan output halaman detail barang pada gambar 4.39

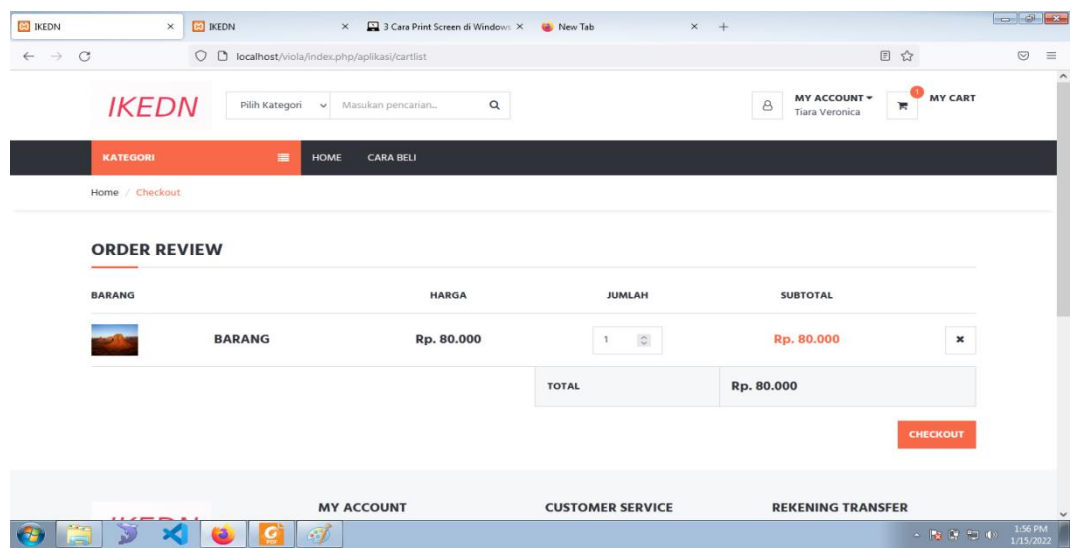

# **Gambar 5.10 Tampilan Halaman Keranjang Belanja**

11. Tampilan Halaman Mengelola Data Barang

Tampilan mengelola data barang merupakan halaman yang dapat diakses oleh admin untuk menambah, mengubah dan menghapus data barang. Tampilan halaman mengelola data barang gambar 5.11 berikut merupakan hasil implementasi dari rancangan output halaman mengelola data barang pada gambar 4.40

| <b>ED</b> IKEDN<br><b>BO</b> IKEDN<br>$\times$ |                                 | 3 Cara Print Screen di Windows X (2) New Tab<br>$\times$ |          | $x +$                     |       |                             | $\left  \begin{array}{c c} \hline \hline \hline \hline \hline \hline \hline \hline \hline \end{array} \right $ and $\mathbb{R}$ |                      |
|------------------------------------------------|---------------------------------|----------------------------------------------------------|----------|---------------------------|-------|-----------------------------|----------------------------------------------------------------------------------------------------|----------------------|
| $\rightarrow$ C<br>$\circ$<br>$\leftarrow$     | bcalhost/viola/index.php/barang |                                                          |          |                           |       | $\stackrel{\wedge}{\omega}$ | $\odot$                                                                                                    | $\equiv$             |
| <b>IKEDN</b>                                   | $\equiv$                        |                                                          |          |                           |       |                             | ٣                                                                                                    | $2 -$                |
| Dashboard                                      | Produk / List                   |                                                          |          |                           |       |                             |                                                                                                    |                      |
| Pelanggan                                      |                                 |                                                          |          |                           |       |                             |                                                                                                    |                      |
| Pemesanan                                      | <b>PRODUK</b>                   |                                                          |          |                           |       |                             | Tambah                                                                                                    |                      |
| Kategori                                       | 10                              | $\vee$ records per page                                  |          |                           |       | Search:                     |                                                                                                    |                      |
| Produk                                         | No.                             | Nama                                                     | Kategori | Berat (Kg)                | Lihat | Edit                        | Hapus                                                                                                    |                      |
| Administrator                                  | $\mathbf{1}$                    | Baju 001                                                 | Baju     | $\sqrt{2}$                | D     | $\Box$                      | û                                                                                                    |                      |
| Informasi                                      | $\overline{c}$                  | Baju 002                                                 | Baju     | $^3$                      | n.    | $\mathbf{z}$                | <b>O</b>                                                                                                    |                      |
|                                                | $\overline{3}$                  | Baju 003                                                 | Baju     | $\ensuremath{\mathsf{3}}$ | D     | $\alpha$                    | 亩                                                                                                    |                      |
| Laporan                                        | $\overline{4}$                  | Baju 005                                                 | Baju     | $_{3}$                    | P.    | Ø                           | û                                                                                                    |                      |
|                                                | $\overline{5}$                  | Celana dan Baju                                          | Celana   | $\sqrt{3}$                | n     | $\mathbf{Z}$                | 步                                                                                                    |                      |
|                                                |                                 | Showing 1 to 5 of 5 entries                              |          |                           |       | Previous                    | $\overline{1}$<br>Next                                                                                                    |                      |
|                                                |                                 |                                                          |          |                           |       |                             |                                                                                                    |                      |
|                                                |                                 |                                                          |          |                           |       |                             |                                                                                                    |                      |
|                                                |                                 |                                                          |          |                           |       |                             |                                                                                                    |                      |
| J<br>ā,<br>$\mathbf{X}$                        | $\bullet$<br>$\mathbf{G}$       | $\mathcal{F}$                                            |          |                           |       |                             | △ 2 日 初 (2)                                                                                                    | 2:02 PM<br>1/15/2022 |

**Gambar 5.11 Tampilan Halaman Mengelola Data Barang**

12. Tampilan Halaman Mengelola Data Kategori

Tampilan mengelola data kategori merupakan halaman yang dapat diakses oleh admin untuk menambah, mengubah dan menghapus data kategori. Tampilan halaman mengelola data kategori gambar 5.12 berikut merupakan hasil implementasi dari rancangan output halaman mengelola data kategori pada gambar 4.41

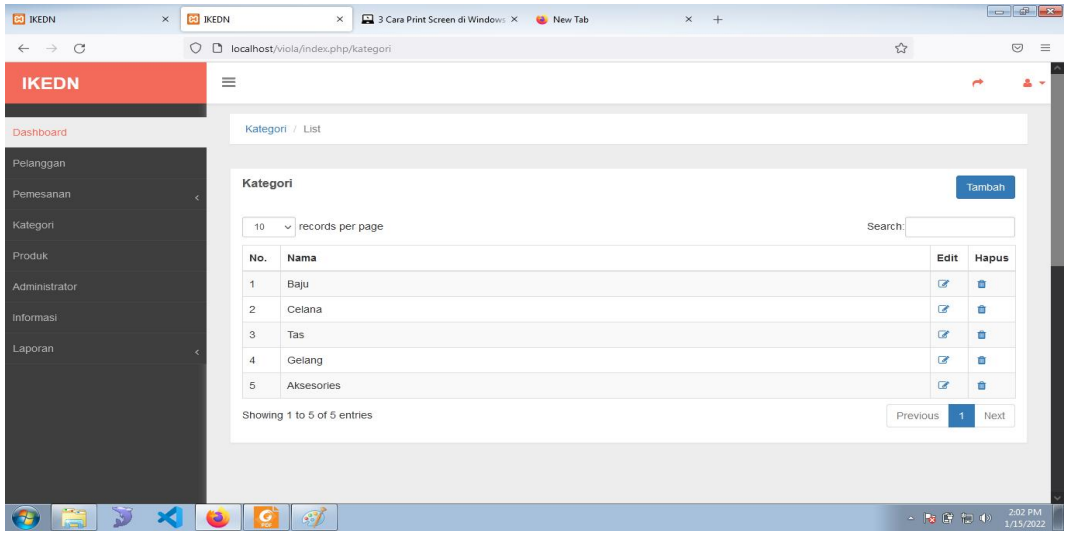

#### **Gambar 5.12 Tampilan Halaman Data Kategori**

#### 13. Tampilan Halaman Mengelola Data Pelanggan

Tampilan mengelola data pelanggan merupakan halaman yang dapat diakses oleh admin untuk menambah, mengubah dan menghapus data pelanggan. Tampilan halaman mengelola data pelanggan gambar 5.13 berikut merupakan hasil implementasi dari rancangan output halaman mengelola data pelanggan pada gambar 4.42

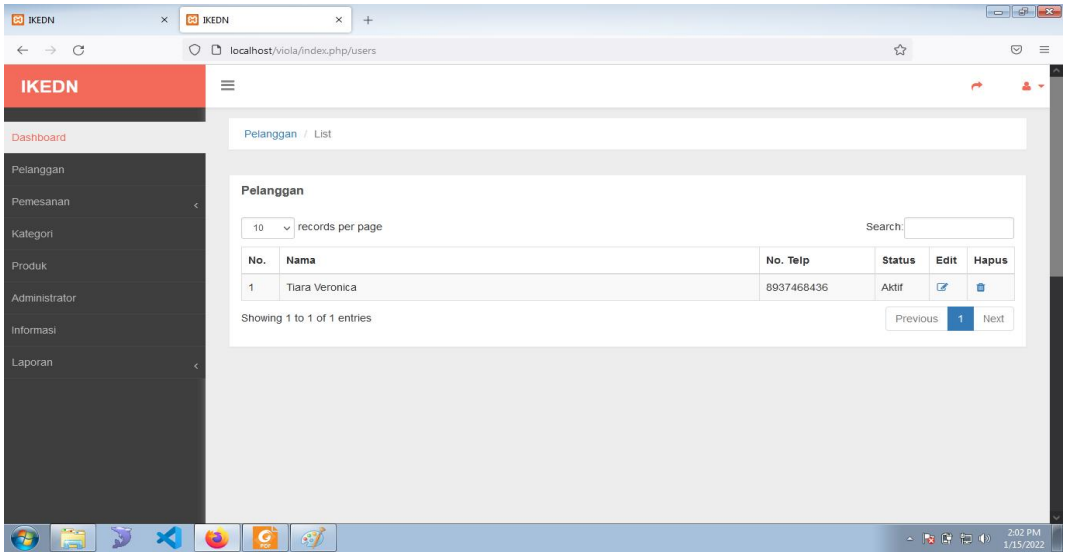

**Gambar 5.13 Tampilan Halaman Data Pelanggan**

### 14. Tampilan Halaman Mengelola Data Ongkos Kirim

Tampilan Mengelola data Ongkos Kirim merupakan halaman yang dapat diakses oleh admin untuk mengubah Ongkos Kirim. Tampilan halaman mengelola data ongkos kirim gambar 5.14 berikut merupakan hasil implementasi dari rancangan output halaman mengelola data ongkos kirim pada gambar 4.43

| <b>ED</b> IKEDN<br>$\times$                               | <b>BO</b> IKEDN | ×                          | $^{+}$                                               |                    |                             |                          | $\boxed{\bullet$ $\bullet$ $\boxed{\bullet}$ |
|-----------------------------------------------------------|-----------------|----------------------------|------------------------------------------------------|--------------------|-----------------------------|--------------------------|----------------------------------------------|
| $\rightarrow$<br>$\mathcal{C}$<br>$\circ$<br>$\leftarrow$ |                 |                            | completed to local lost /viola/index.php/ongkoskirim |                    | $\stackrel{\wedge}{\omega}$ |                          | $\odot$                                      |
| <b>IKEDN</b>                                              | $\equiv$        |                            |                                                      |                    |                             |                          | $2 -$<br>پ                                   |
| Dashboard                                                 |                 | Home / Ongkos Kirim / List |                                                      |                    |                             |                          |                                              |
| Pelanggan                                                 |                 |                            |                                                      |                    |                             |                          |                                              |
| Pemesanan                                                 |                 | <b>Ongkos Kirim</b>        |                                                      |                    |                             |                          | Tambah                                       |
| Kategori                                                  | 10              | $\vee$ records per page    |                                                      |                    | Search:                     |                          |                                              |
| Produk                                                    | No.             | Kode                       | Provinsi                                             | Kabupaten          | Biaya                       | Edit                     | Hapus                                        |
|                                                           |                 | 1101                       | Aceh                                                 | Kab. Simeulue      |                             |                          | û                                            |
|                                                           | $\mathbf{1}$    |                            |                                                      |                    | 25000                       | $\epsilon$               |                                              |
|                                                           | $\overline{2}$  | 1102                       | Aceh                                                 | Kab. Aceh Singkil  | 25000                       | $\overline{\mathcal{L}}$ | û                                            |
|                                                           | $\mathbf 3$     | 1103                       | Aceh                                                 | Kab. Aceh Selatan  | 25000                       | $\overline{a}$           | ā                                            |
|                                                           | $\overline{4}$  | 1104                       | Aceh                                                 | Kab. Aceh Tenggara | 25000                       | Ø                        | û                                            |
|                                                           | $\,$ 5 $\,$     | 1105                       | Aceh                                                 | Kab. Aceh Timur    | 25000                       | $\overline{\mathcal{C}}$ | û                                            |
|                                                           | 6               | 1106                       | Aceh                                                 | Kab. Aceh Tengah   | 25000                       | $\mathbf{z}$             | û                                            |
|                                                           | $\overline{7}$  | 1107                       | Aceh                                                 | Kab. Aceh Barat    | 25000                       | $\mathbb Z$              | û                                            |
| Administrator<br>Informasi<br>Laporan                     | $\rm ^8$        | 1108                       | Aceh                                                 | Kab. Aceh Besar    | 25000                       | $\overline{\mathcal{L}}$ | û                                            |

**Gambar 5.14 Tampilan Halaman Mengelola Ongkos Kirim**

## 15. Laporan Barang

Laporan data barang merupakan laporan keseluruhan barang yang ada pada Toko IKEDN. Implementasi laporan barang merupakan hasil rancangan pada gambar 4.44. Adapun hasilnya dapat dilihat pada gambar 5.15

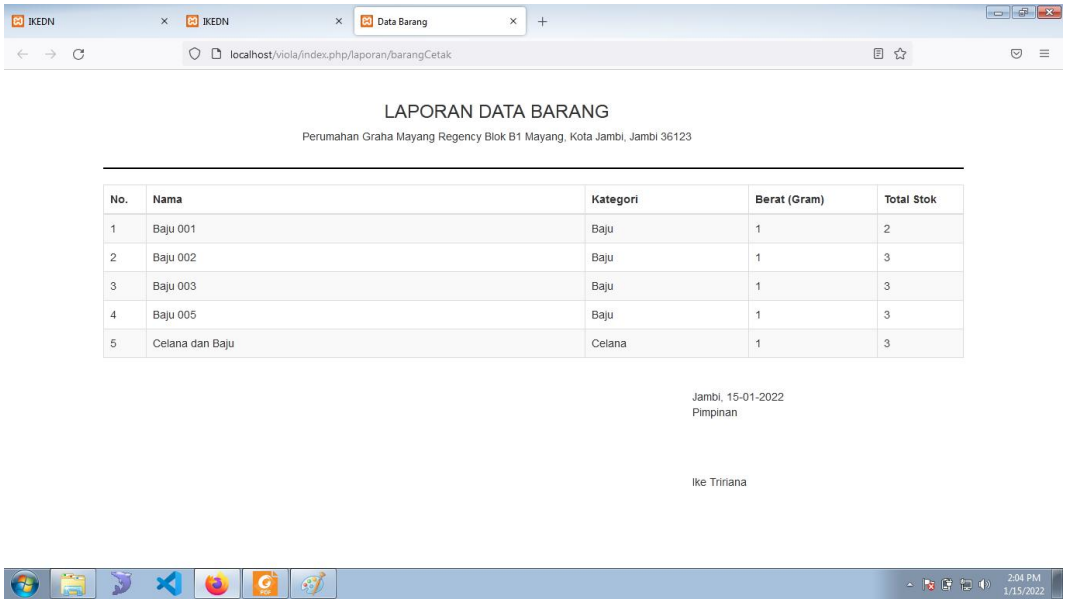

**Gambar 5.15 Tampilan Laporan Barang**

16. Laporan Pemesan Pertanggal

Laporan data pemesanan pertanggal merupakan laporan transaksi pertanggal yang ada pada Toko IKEDN. Implementasi laporan pelanggan merupakan hasil rancangan pada gambar 4.45. Adapun hasilnya dapat dilihat pada gambar 5.16

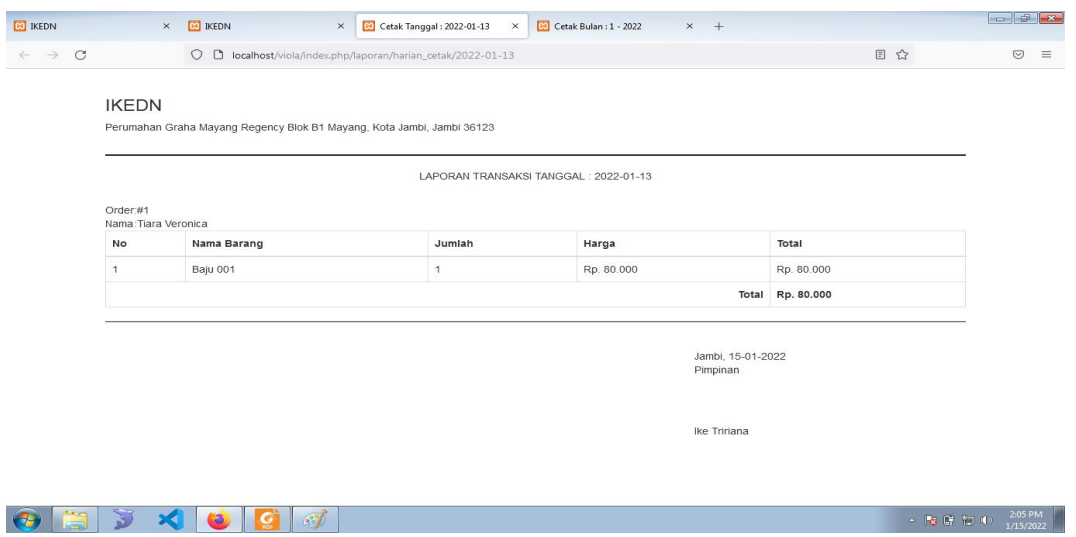

**Gambar 5.16 Tampilan Laporan Pelanggan**

17. Implementasi Laporan Data Pemesanan Perbulan

Laporan data pemesanan perbulan merupakan laporan keseluruhan data pemesan pada bulan yang terpilih, Implementasi laporan data pemesanan perbulan merupakan hasil rancangan pada gambar 4.46. Adapun hasilnya dapat dilihat pada gambar 5.17

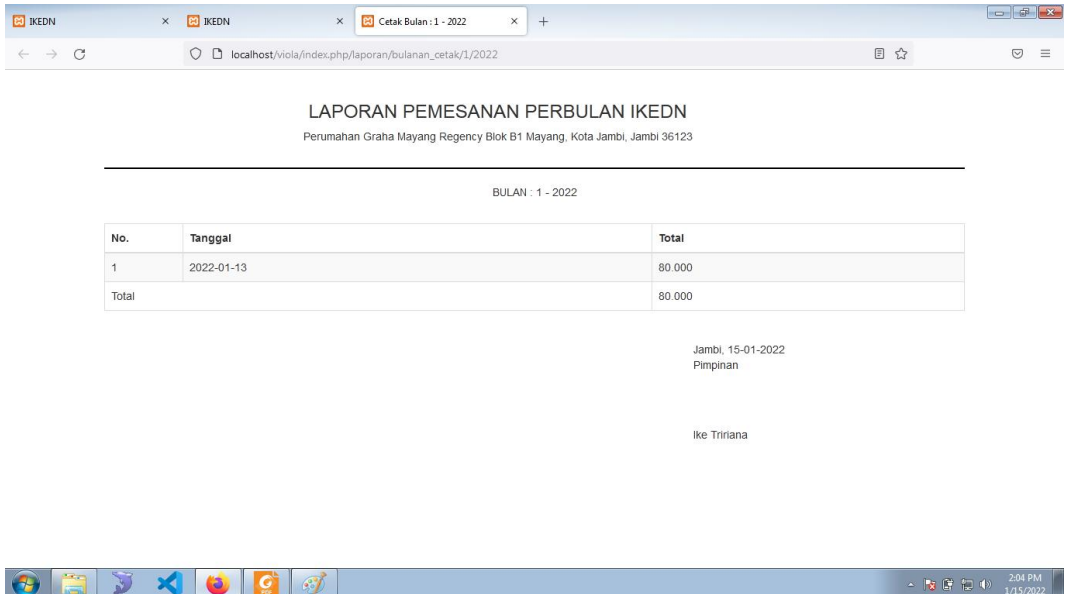

**Gambar 5.17 Tampilan Laporan Pemesanan Perbulan**

## **5.1. PENGUJIAN SISTEM / PERANGKAT LUNAK**

Pengujian sistem digunakan untuk memastikan bahwa perangkat lunak yang telah dibuat telah selesai desainnya dan semua fungsi dapat dipergunakan dengan Berhasil tanpa ada kesalahan Jika, kesimpulan tidak sesuai maka penulis akan memperbaiki kembali program tersebut, akan tetapi jika telah sesuai maka penulis dapat melakukan pengujian ke bagian lainnya. Uji coba dilakukan pada komputer milik penulis, yang telah disebutkan speksifikasinya pada bab sebelumnya.

1. Pengujian Modul Login Admin

Pada tahap ini dilakukan pengujian pada modul *login* admin untuk mengetahui apakah proses *login* admin atau fungsional *login* admin dapat berjalan dengan Berhasil. Hasil pengujian pada modul ini penulis sajikan sebagai berikut :

| <b>Modul</b><br>yang<br>diuji | Prosedur<br>pengujian                                                                                                    | <b>Masuka</b><br>$\mathbf n$                                                            | Keluaran yang<br>diharapkan                                                   | Hasil yang didapat                                                            | Kesimpula<br>$\mathbf n$ |
|-------------------------------|----------------------------------------------------------------------------------------------------|-----------------------------------------------------------------------------------------|-------------------------------------------------------------------------------|-------------------------------------------------------------------------------|--------------------------|
| Login<br>Admin<br>(berhasil   | - Masukka<br>$\mathsf{n}$<br>username<br>dan<br>password<br>admin<br>secara<br>benar                                             | <i><b>Usernam</b></i><br>e dan<br>password<br>yang<br>sesuai<br>dengan<br>database      | Admin berhasil<br>login dan tampil<br>halaman utama                           | Admin berhasil<br>login dan tampil<br>halaman utama                           | Berhasil                 |
| Login<br>Admin<br>(gagal)     | - Masukka<br>$\mathbf n$<br>username<br>dan<br>password<br>admin<br>yang<br>salah dan<br>belum<br>terdaftar<br>dalam<br>database | <i>Usernam</i><br>e dan<br>Passwor<br>$d$ yang<br>tidak<br>sesuai<br>dengan<br>database | Admin gagal login<br>dan tampil pesan<br>"Username/passwor<br>d tidak sesuai" | Admin gagal login<br>dan tampil pesan<br>"Username/passwor<br>d tidak sesuai" | Berhasil                 |

**Tabel 5.1 Pengujian Modul** *Login* **Admin**

2. Pengujian Modul Mengelola Data Admin

Pada tahap ini dilakukan pengujian pada modul data admin oleh admin untuk mengetahui apakah proses mengelola data admin atau fungsional mengelola data admin dapat berjalan dengan Berhasil. Hasil pengujian pada modul ini penulis sajikan pada tabel 5.2.

| <b>Modul</b><br>yang<br>diuji           | Prosedur<br>pengujian                                                                      | <b>Masukan</b>                 | Keluaran<br>yang<br>diharapkan                                                       | <b>Hasil</b> yang<br>didapat                                                     | Kesimpulan      |
|-----------------------------------------|--------------------------------------------------------------------------------------------|--------------------------------|--------------------------------------------------------------------------------------|----------------------------------------------------------------------------------|-----------------|
| Tambah<br>Data<br>Admin<br>(berhasil)   | - Pilih menu<br>data admin<br>- Klik<br>Tambah<br>- Input Data<br>- Klik Simpan            | Input data<br>lengkap          | Data berhasil<br>ditambah dan<br>tampilkan<br>pesan<br>"Berhasil<br>simpan<br>admin" | Data berhasil<br>ditambah dan<br>tampilkan<br>pesan "Data<br>telah<br>tersimpan" | Berhasil        |
| Tambah<br>Data<br>Admin<br>(gagal)      | - Pilih menu<br>data admin<br>- Klik<br>Tambah<br>- Klik Simpan                            | Input data<br>tidak<br>lengkap | Data gagal<br>ditambah dan<br>Tampilkan<br>pesan "Data<br>gagal<br>disimpan"         | Data gagal<br>ditambah dan<br>Tampilkan<br>pesan "Data<br>gagal<br>disimpan"     | Berhasil        |
| <b>Edit Data</b><br>Admin<br>(berhasil) | - Pilih menu<br>data admin<br>- Pilih record<br>- Klik Edit<br>- Input Data<br>- Klik Ubah | Input data<br>lengkap          | Data berhasil<br>diubah dan<br>Tampilkan<br>pesan<br>"Berhasil<br>ubah admin"        | Data berhasil<br>diubah dan<br>Tampilkan<br>pesan<br>"Berhasil<br>ubah admin"    | <b>Berhasil</b> |
| <b>Edit Data</b><br>Admin<br>(gagal)    | - Pilih menu<br>data admin<br>- Pilih record<br>- Klik Edit<br>- Kosongkan<br>field        | Input data<br>tidak<br>lengkap | Data gagal<br>diubah dan<br>Tampilkan<br>pesan "Data<br>gagal diubah"                | Data gagal<br>diubah dan<br>Tampilkan<br>pesan "Data<br>gagal<br>diubah"         | Berhasil        |

**Tabel 5.2 Pengujian Modul Mengelola Data Admin**

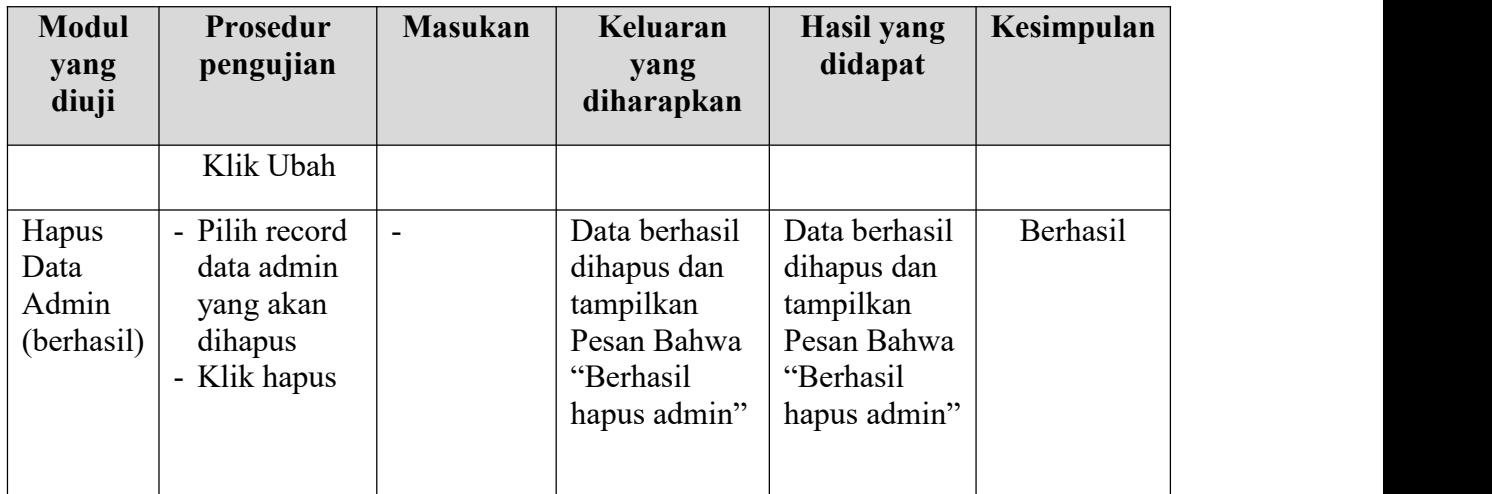

# 3. Pengujian Modul Mengelola Data Barang

Pada tahap ini dilakukan pengujian pada modul data Barang oleh admin untuk mengetahui apakah proses mengelola data Barang atau fungsional mengelola data Barang dapat berjalan dengan Berhasil. Hasil pengujian pada modul ini penulis sajikan pada tabel 5.3.

| <b>Modul</b><br>yang<br>diuji          | Prosedur<br>pengujian                                                            | <b>Masukan</b>                 | Keluaran<br>yang<br>diharapkan                                                        | Hasil yang<br>didapat                                                            | Kesimpulan |
|----------------------------------------|----------------------------------------------------------------------------------|--------------------------------|---------------------------------------------------------------------------------------|----------------------------------------------------------------------------------|------------|
| Tambah<br>Data<br>Barang<br>(berhasil) | - Pilih menu<br>data Barang<br>- Klik<br>Tambah<br>- Input Data<br>- Klik Simpan | Input data<br>lengkap          | Data berhasil<br>ditambah dan<br>tampilkan<br>pesan<br>"Berhasil<br>simpan<br>Barang" | Data berhasil<br>ditambah dan<br>tampilkan<br>pesan "Data<br>telah<br>tersimpan" | Berhasil   |
| Tambah<br>Data<br>Barang<br>(gagal)    | - Pilih menu<br>data Barang<br>- Klik<br>Tambah<br>- Klik Simpan                 | Input data<br>tidak<br>lengkap | Data gagal<br>ditambah dan<br>Tampilkan<br>pesan "Data<br>gagal<br>disimpan"          | Data gagal<br>ditambah dan<br>Tampilkan<br>pesan "Data<br>gagal<br>disimpan"     | Berhasil   |

**Tabel 5.3 Pengujian Modul Mengelola Data Barang**

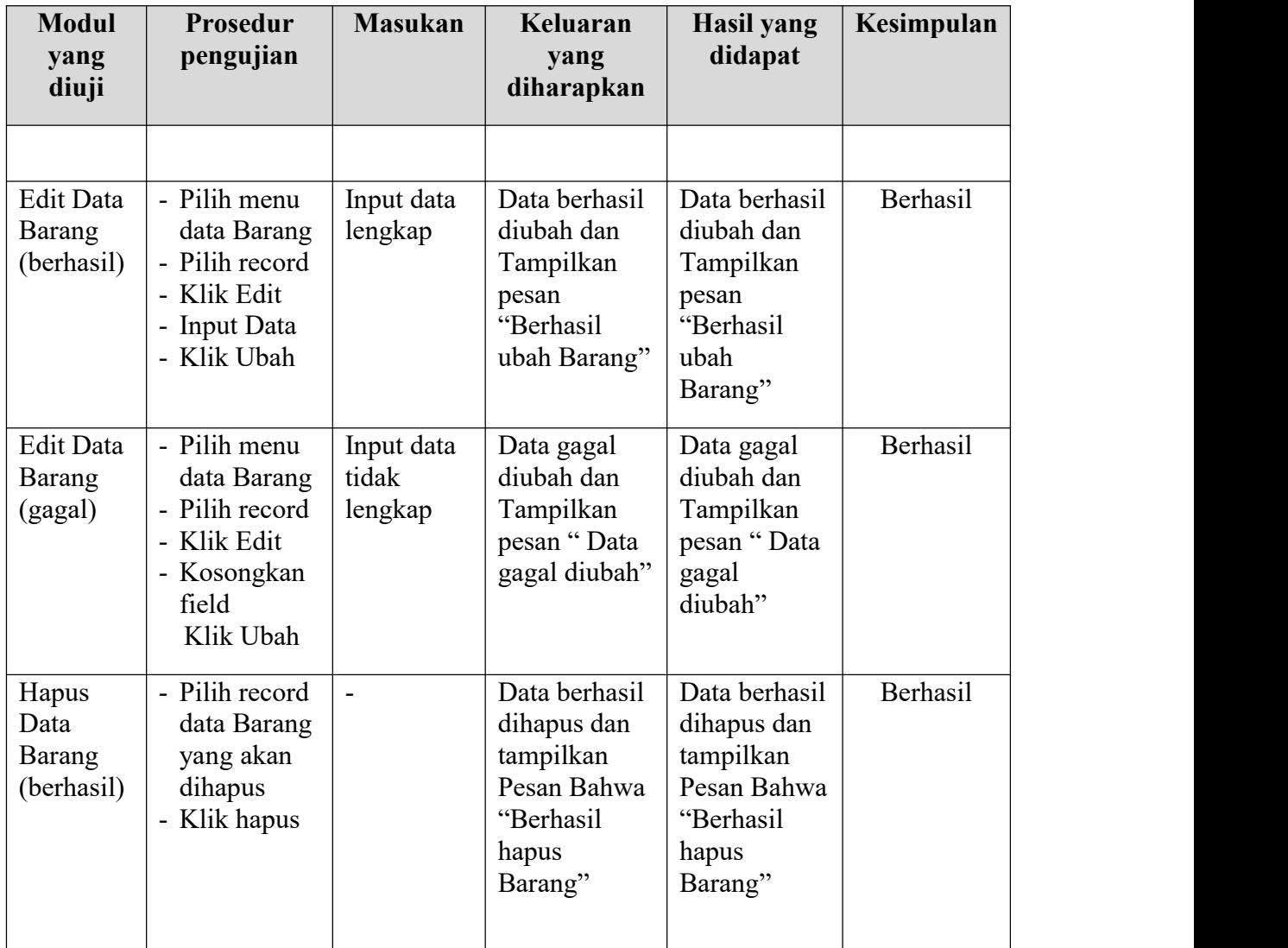

# 4. Pengujian Modul Mengelola Data Kategori

Pada tahap ini dilakukan pengujian pada modul data Kategori oleh admin untuk mengetahui apakah proses mengelola data Kategori atau fungsional mengelola data Kategori dapat berjalan dengan Berhasil. Hasil pengujian pada modul ini penulis sajikan pada tabel 5.4.

| <b>Modul</b><br>yang<br>diuji | <b>Prosedur</b><br>pengujian                   | <b>Masukan</b>        | Keluaran<br>yang<br>diharapkan | Hasil yang<br>didapat         | Kesimpulan |
|-------------------------------|------------------------------------------------|-----------------------|--------------------------------|-------------------------------|------------|
| Tambah<br>Data                | Pilih menu<br>$\overline{\phantom{0}}$<br>data | Input data<br>lengkap | Data berhasil<br>ditambah dan  | Data berhasil<br>ditambah dan | Berhasil   |

**Tabel 5.4 Pengujian Modul Mengelola Data Kategori**

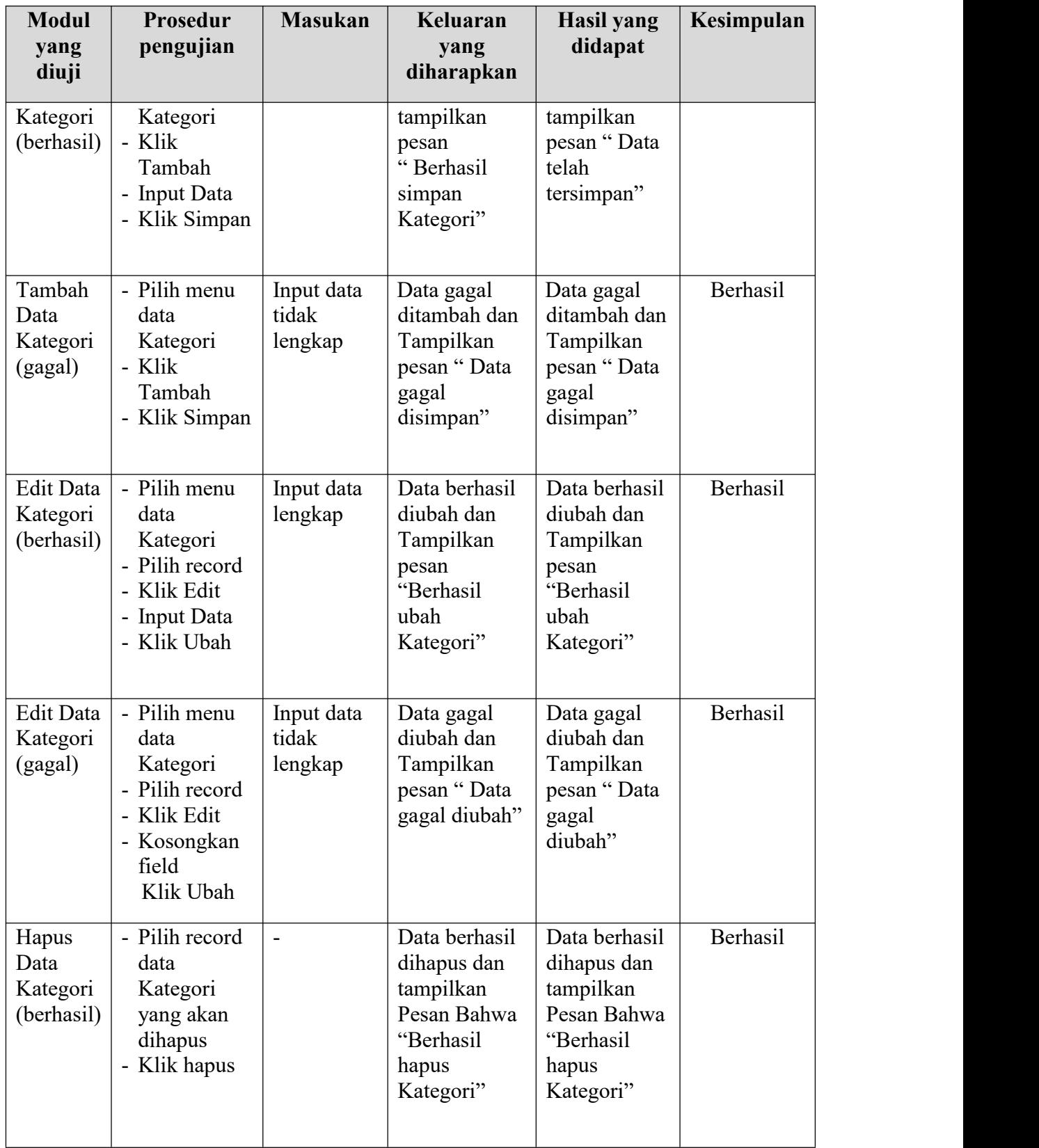

5. Pengujian Modul Mengelola Data Pelanggan

Pada tahap ini dilakukan pengujian pada modul data Pelanggan oleh admin untuk mengetahui apakah proses mengelola data Pelanggan atau fungsional mengelola data Pelanggan dapat berjalan dengan Berhasil. Hasil pengujian pada modul ini penulis sajikan pada tabel 5.5.

| <b>Modul</b><br>yang<br>diuji               | Prosedur<br>pengujian                                                                                       | <b>Masukan</b>                 | Keluaran<br>yang<br>diharapkan                                                           | <b>Hasil yang</b><br>didapat                                                         | Kesimpulan      |
|---------------------------------------------|----------------------------------------------------------------------------------------------------|--------------------------------|------------------------------------------------------------------------------------------|--------------------------------------------------------------------------------------|-----------------|
| Tambah<br>Data<br>Pelanggan<br>(berhasil)   | - Pilih menu<br>data<br>Pelanggan<br>- Klik<br>Tambah<br>- Input Data<br>- Klik Simpan                      | Input data<br>lengkap          | Data berhasil<br>ditambah dan<br>tampilkan<br>pesan<br>"Berhasil<br>simpan<br>Pelanggan" | Data berhasil<br>ditambah dan<br>tampilkan<br>pesan "Data<br>telah<br>tersimpan"     | Berhasil        |
| Tambah<br>Data<br>Pelanggan<br>(gagal)      | - Pilih menu<br>data<br>Pelanggan<br>- Klik<br>Tambah<br>- Klik Simpan                                      | Input data<br>tidak<br>lengkap | Data gagal<br>ditambah dan<br>Tampilkan<br>pesan "Data<br>gagal<br>disimpan"             | Data gagal<br>ditambah dan<br>Tampilkan<br>pesan "Data<br>gagal<br>disimpan"         | <b>Berhasil</b> |
| <b>Edit Data</b><br>Pelanggan<br>(berhasil) | - Pilih menu<br>data<br>Pelanggan<br>- Pilih record<br>- Klik Edit<br><b>Input Data</b><br>۰<br>- Klik Ubah | Input data<br>lengkap          | Data berhasil<br>diubah dan<br>Tampilkan<br>pesan<br>"Berhasil<br>ubah<br>Pelanggan"     | Data berhasil<br>diubah dan<br>Tampilkan<br>pesan<br>"Berhasil<br>ubah<br>Pelanggan" | Berhasil        |
| Edit Data<br>Pelanggan<br>(gagal)           | - Pilih menu<br>data<br>Pelanggan<br>- Pilih record<br>- Klik Edit<br>- Kosongkan<br>field<br>Klik Ubah     | Input data<br>tidak<br>lengkap | Data gagal<br>diubah dan<br>Tampilkan<br>pesan "Data<br>gagal diubah"                    | Data gagal<br>diubah dan<br>Tampilkan<br>pesan "Data<br>gagal<br>diubah"             | Berhasil        |
| Hapus<br>Data                               | - Pilih record<br>data                                                                                      | $\blacksquare$                 | Data berhasil<br>dihapus dan                                                             | Data berhasil<br>dihapus dan                                                         | Berhasil        |

**Tabel 5.5 Pengujian Modul Mengelola Data Pelanggan**

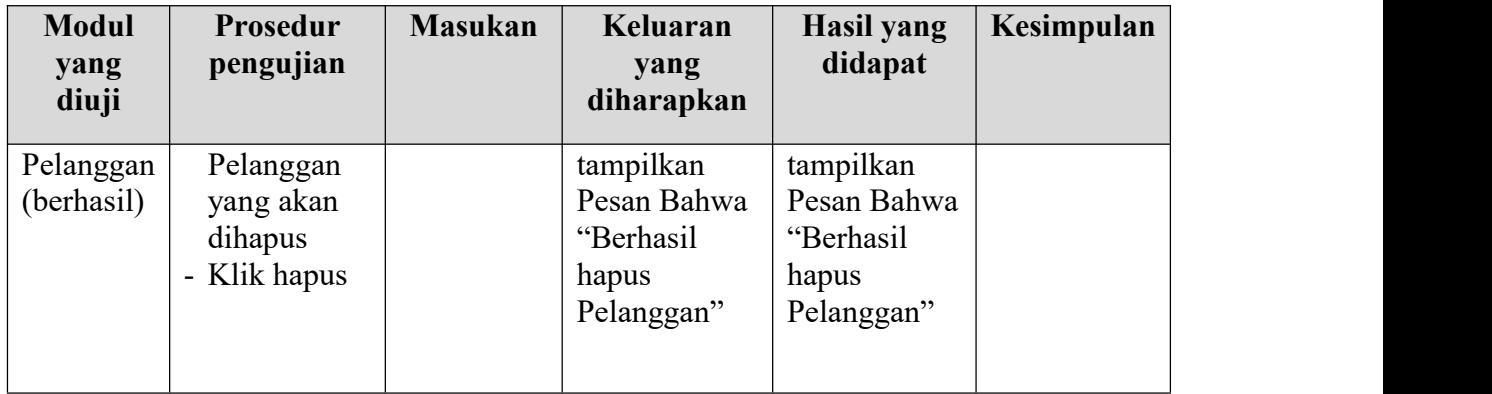

## **5.2 ANALISIS HASIL YANG DICAPAI OLEH SISTEM**

Setelah selesai melakukan melakukan implementasi dan pengujian, adapun analis hasil yang dicapai sistem ini adalah sebagai berikut

- 1. Sistem informasi penjualan ini berfungsi memberikan informasi mengenai produk yang tersedia pada Toko IKEDN, sehingga pelanggan bisa melihat produk yang *up to date* hanya dari rumah.
- *2.* Sistem informasi penjualan pada Toko IKEDN dapat digunakan dalam melakukan pemesanan secara *online*

# **5.2.1 Kelebihan Program**

- 1. Dengan adanya sistem baru ini mempermudah konsumen dalam memesan produk pada Toko IKEDN, tidak perlu lagi mengunjungi Toko IKEDN atau via telepon melainkan tinggal membuka web ini.
- 2. Sistem mempermudah Toko IKEDN mempromosikan barang yang disediakan sehingga dapat mencakup wilayah yang luas.
- 3. Terdapat menu khusus pelanggan yang berfungsi untuk melihat histori pemesanan dan status pemesanan
- 4. Tersedia pembayaran secara online yaitu melaui via transfer bank

# **5.2.2 Kekurangan Program**

- 1. Belum memiliki fitur push email untuk pemberitahuan pemesanan yang dilakukan pelanggan
- 2. Belum tersedianya fitur-fitur untuk *download* rincian produk yang tersedia.
- 3. Belum ada nya sistem pembayaran menggunakan master card / visa.